MCKEE LIBRARY DATABASE TIP SHEET

# **Ebook Central**

Access over 40,000 e-books in a number of disciplines using authoritative content from reputable publishers.

## **Conducting a Search**

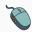

Select Advanced Search and enter your search terms in the boxes and click search.

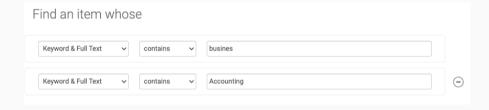

• Use the most important words and phrases of your research topic as keywords.

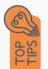

- Put phrases in quotation marks.
- If your results aren't relevant, try different combinations of keywords, including synonyms and related phrases.
- If you are finding too many results, use more specific search terms. If you are not finding enough results, consider using more broad search terms.

#### **Focus Your Results**

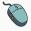

You can focus your results using the "Select a Field (Optional)" drop-down menu.

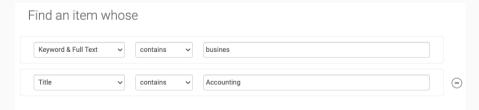

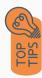

- Search in Ebook Central Subject to locate your terms in the controlled vocabulary.
- The default searching will search full text and keywords.

#### **Refine Results**

Use the filters on the left side of your results to narrow by date, book status, subject area, author, or language.

| Refine your search                         |      |
|--------------------------------------------|------|
| BOOK STATUS                                |      |
| Owned and subscribed to by my library      |      |
| Unlimited Print, Copy, & Download          |      |
| Course Reserve                             |      |
|                                            |      |
| YEAR PUBLISHED                             |      |
| ☐ 2022                                     | 15   |
| 2021                                       | 45   |
| 2020                                       | 38   |
| Show more                                  |      |
| SUBJECT                                    |      |
| ☐ business & economics / general           | 193  |
| business & economics / management          | 125  |
| history / general                          | 64   |
| business & economics / economics / general | 55   |
| Show more                                  |      |
| LANGUAGE                                   |      |
| ☐ English                                  | 1223 |
| German                                     | 64   |
| ☐ French                                   | 4    |
| Show more                                  |      |
| AUTHOR                                     |      |
| OECD Publishing                            | 22   |
| ☐ OECD                                     | 11   |
| ☐ Fund, International Monetary             | 6    |
| ☐ Monetary, International                  | 5    |
| Albach, Horst                              | 5    |
| Show more                                  |      |

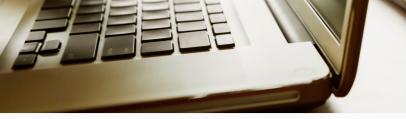

### **Explore the Item Record**

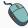

Click on the title of the item of interest to access additional information, images, full-text options, and tools.

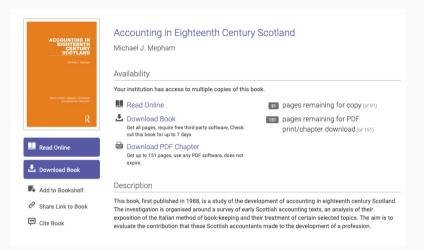

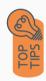

- View important information like authors, publisher, publication, and more on the items record on the right side of the screen.
- "Select "Show More" under Book Details to see subjects linked to the work and the call number.
- Most books include a detailed table of contents in the record information.
- Need additional sources? Explore a relevant item's bibliography to find additional materials on your topic.

# **Finding the Full Text**

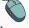

Click on the title of the item of interest.

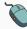

Select the "Read Online" button to read the book digitally or select "Download Book" to download the work to your personal device.

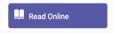

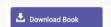

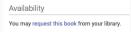

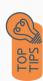

- Download the PDF and save to your computer or bibliographic management tool.
- You have the option of downloading the entire book or select chapters.
- If the item is not available, you have the option of requesting the work using the link under "Availability."

### **Tools**

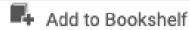

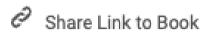

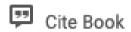

- Sign In, in the upper right hand corner, to save items to your personal bookshelf.
- Use the "Share Link to Book" to send the permalink to another individual. Never use the link at the top of your browser.
- The "Cite Book" link will provide you access to the item's citation in several formats.

### **Get Help**

southern.edu/library

Text: 423.381.8881

Call: 423.236.2788

ask@southern.libanswers.com

#### **Research Coaching**

Help finding sources and refining search results.

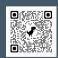

#### **Writing Center Tutoring**

In-person or online appointments with a writing tutor.

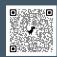